## Guia Rapida

#### Modelos:

CRS106-1C-5S, CRS105-5S-FB (FiberBox), CRS112-8G-4S-IN, CRS109-8G-1S-2HnD-IN, CRS125-24G-1S-2HnD-IN, CRS212-1G-10S-1S+IN

Este dispositivo ya está configurado como una switch, requiere conectar un cable de su ISP a cualquier puerto de red y comenzar a usar Internet en los puertos restantes. Le recomendamos que configure una contraseña para proteger su dispositivo.

#### **Alimentación**

- El dispositivo acepta energía del conector de alimentación o del primer puerto Ethernet (PoE pasivo):
	- Toma de corriente de entrada directa (5,5 mm por fuera y 2 mm por dentro, hembra, clavija positiva)
	- El primer puerto Ethernet acepta alimentación pasiva a través de Ethernet, a excepción del modelo serie CRS212.

Nota: verificar hoja de especificaciones para el voltaje de entrada.

#### **Primer Uso**

- Conecte su cable de Red de su computadora al puerto Ether1.
- El dispositivo no tiene un servidor DHCP habilitado de forma predeterminada, su PC debe estar configurado con una dirección de esta red 192.168.88.0/24.
- Una vez conectado al router, abra https://192.168.88.1 en su navegador web para iniciar la configuración, nombre de usuario: admin y no hay contraseña por defecto.
- Configure su contraseña en la pantalla que se carga.

Descargue la Guía en www.routerboard.com

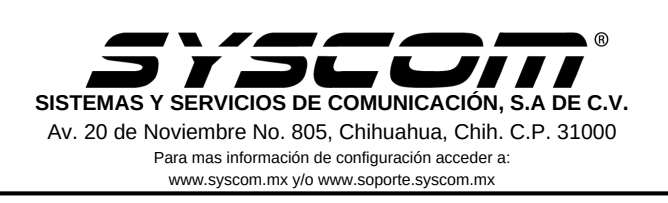

# Advertencias

1. Utilice los cables de corriente proporcionado para encender el dispositivo

2. Utilizar los accesorios de alimentación MikroTik para evitar descargas eléctricas.

¡Este dispositivo necesita ser actualizado a la última versión para garantizar el cumplimiento de las regulaciones de las autoridades locales! Es responsabilidad de los usuarios finales seguir las regulaciones del país local.

Todos los dispositivos de radio MikroTik deben estar instalados profesionalmente.

Instrucciones: mikrotik.com/update

### **Preguntas Frecuentes FAQ**

- 1. El equipo no enciende:
	- Verificar que la toma electrica entrege energía. a.
	- b. Verificar que la fuente de alimentación este bien conectada y qué entrega energía.
- 2. No tengo acceso a la red:
	- Verificar que este bien conectado el cable de red a la a. computadora, y el dispositivo al modem.
	- b. Verificar que no este activa la tarjeta de red inalámbrica de la computadora si es que esta la tiene.

La documentación del software está disponible en http://mt.lv/help